## LIBRARY

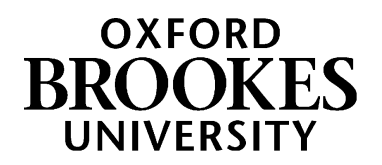

# Finding a journal article

## **This guide is aimed at law students and will help you find a journal article when you have a reference (e.g. in a footnote in your textbook)**

## **Understanding what journals and journal articles are**

A journal article is shorter than a book, and often written about a more specific topic. Journal articles are a good way of finding out about current or recent research. They are different from newspaper or magazine articles because they are mostly **peer-reviewed**. This means that the content has been checked and reviewed by experts in that field, which suggests it is good quality research. In law, journal articles may be written by lawyers, judges, academics or other relevant experts.

Each journal issue contains numerous articles. New **issues** are published regularly (usually monthly or quarterly) and all the issues published in one year are known as a **volume**. Journals can be available in print format in the Headington library or electronic format (also known as e-journals) via the library website. This guide will help you find and use both print and e-journals

## **Deciphering your reference**

This guide assumes you already have the details of an article you'd like to find. If it's on a reading list your module leader has given you, look at the online reading list as this will probably have a link to take you straight to the article:<https://brookes.rl.talis.com/index.html>

You may also find interesting-looking references in your textbook or in the footnotes of another article you've read. Compare your reference to the examples below and see if you can see the parallels.

Emmanuel Voyiakis, 'Causation and opportunity in tort' (2018) 38 Oxford Journal of Legal Studies 26

Stephen Shute, 'Appropriation and the law of theft' [2002] Criminal Law Review 445

A journal article starts with the name of the author(s), followed by the title of the article. After the year and the volume number is the title of the journal. If you get muddled about which title is which, just remember the article title always comes before the journal title in a reference. The final number is the page that the article starts on.

Some journals (e.g. *Public Law* or *Criminal Law Review*) do not use volume numbers, but just use the year to differentiate one volume from another. References to these journals have a square bracket around the year, as shown in the second example above.

## WWW.BROOKES.AC.UK/LIBRARY

The first piece of information you'll need to use is the journal title, so make sure you have identified this in your reference before you move on.

## **What to do if the journal title is abbreviated**

Sometimes law journals have their title shortened to an acronym or to a series of abbreviated words. To find your article, you need to know the full title of the journal.

The Cardiff Index to Legal Abbreviations [\(http://www.legalabbrevs.cardiff.ac.uk/\)](http://www.legalabbrevs.cardiff.ac.uk/) is available online and is a quick way to find out what these abbreviations stand for. With the example below, we can use the Cardiff Index to find out that CFLQ is short for 'Child and Family Law Quarterly'. You need the full title before proceeding to the next step.

Julie Doughty, 'Myths and misunderstanding in adoption law and policy' (2015) 27 *CFLQ* 331

#### **Using the journal title to locate the journal**

Go to the library website [\(http://www.brookes.ac.uk/library\)](http://www.brookes.ac.uk/library) and look for this tabbed search box:

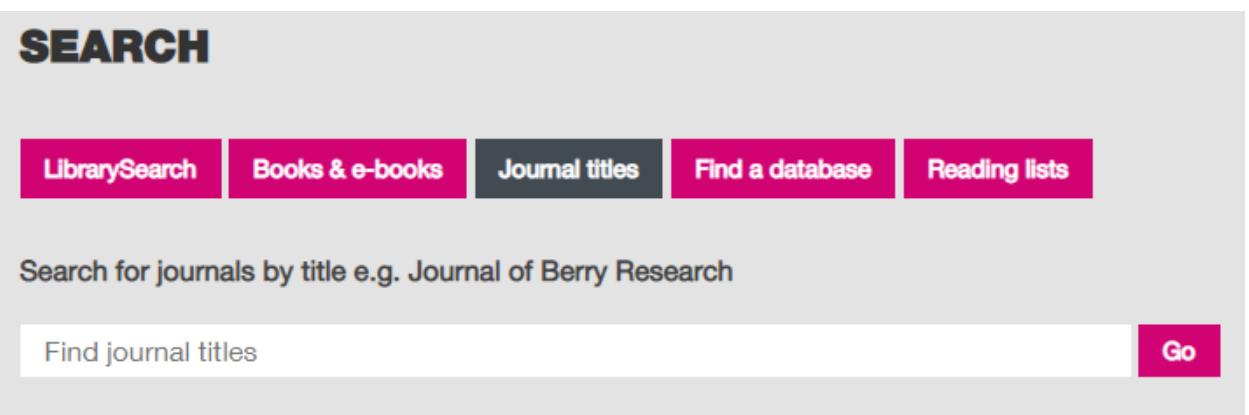

Make sure you select the 'journal titles' tab before you type or paste in your journal title (not your article title.) When you click 'go' you will be taken to a results page in LibrarySearch in a new window or tab. Look for your journal in the list of results – it is likely to be at or near the top.

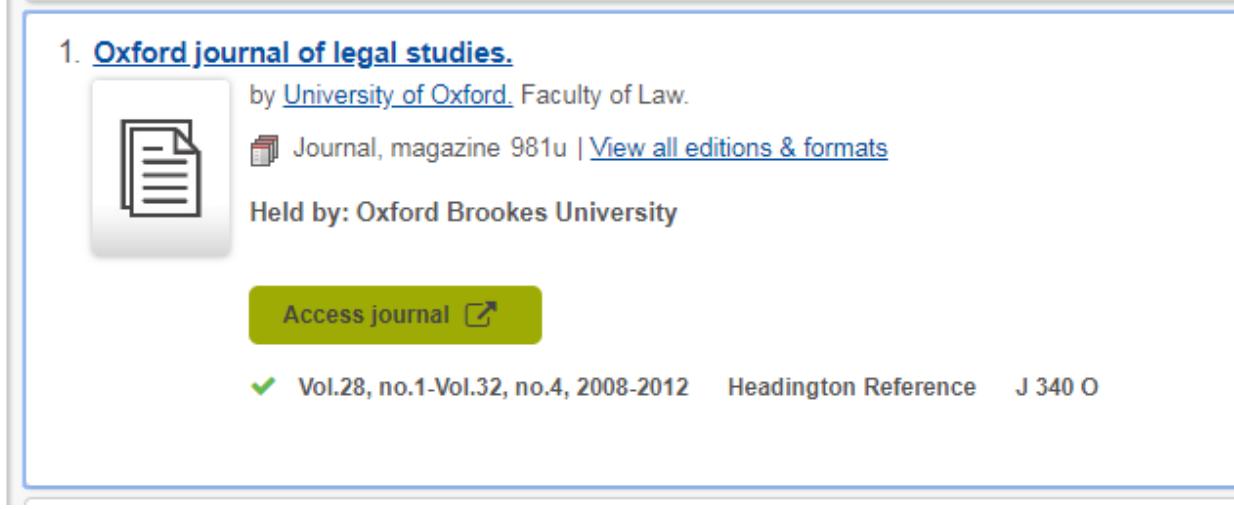

If we have online access to this journal, you'll see a green button you can click on. If we have this journal in print, you'll see details of what volumes we have and their call number (here it's J 340 O). These journals are shelved in the basement of the Headington library.

Some journals are available through a number of different providers. If you click on 'access journal' and you can't find the volume you're looking for, it may be available through another provider. Click on the journal's title in the results list to open up a window with more information. Here you can see there are three ways to access this journal, and they each contain a different range of years.

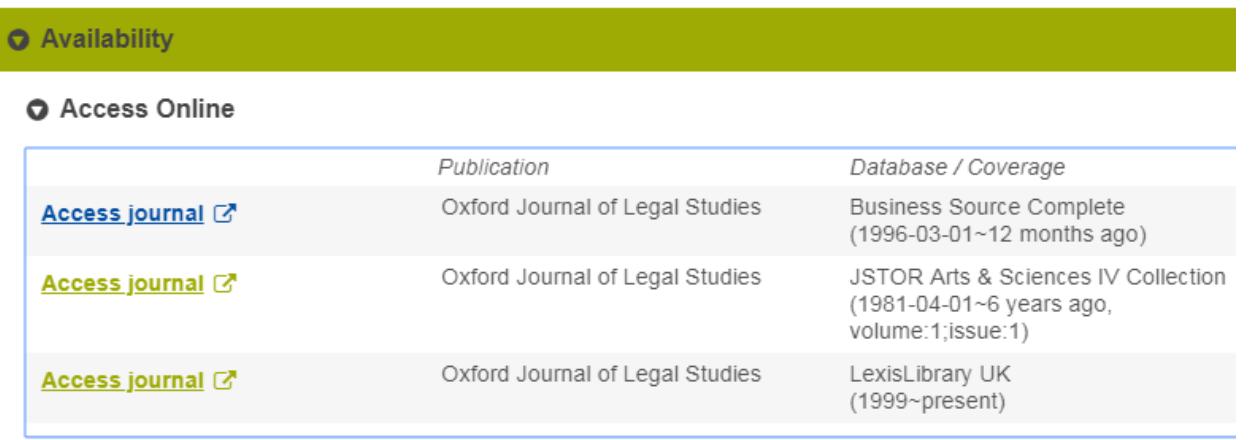

Some sites have full text delays (also known as **embargoes**). This means that the most recent content is not available but will become available in the future. You can see an example of this with the Business Source Complete and JSTOR examples in the image above.

When you have found an appropriate site, click on that link. You may be prompted for your Brookes username and password.

Each site will look different but they all work in a similar way. Journal volumes will be arranged by year or by volume number. Look back at your reference to find this information. Once you are in the right volume, you can use the start page number to find the right article. Often the page numbers run sequentially right through the volume, without restarting at 1 in each issue.

Once you've found the article you need, you can read it online, download it or print it.

#### **What to do if you can't find what you need**

If we do not have the journal in print or online format (or our coverage doesn't include the year you need) you can request a copy of the article from another library through an inter-library loan [\(http://www.brookes.ac.uk/library/library-services/borrowing/interlibrary-loans-service/\)](http://www.brookes.ac.uk/library/library-services/borrowing/interlibrary-loans-service/).

## **Getting help and finding out more**

More online information can be found on the Law help pages, at [www.brookes.ac.uk/library/subject-help/law](file:///C:/Users/p0077547/Documents/Guides%20Summer%202016/www.brookes.ac.uk/library/subject-help/law)

If you need any help with finding or using library resources for law please contact **Charlie Brampton** (Academic Liaison Librarian for Law) using the contact details below.

Email: c.brampton@brookes.ac.uk Tel: 01865 483077

Headington Library, JHB 310 (Level 3, Zone C) Oxford Brookes University.

CB 16.08.18